• Search for SPECIFIC IMAGES (ELEMENTS OF DESIGN SHAPE, ELEMENTS OF DESIGN COLOR, ETC) on Google Images.

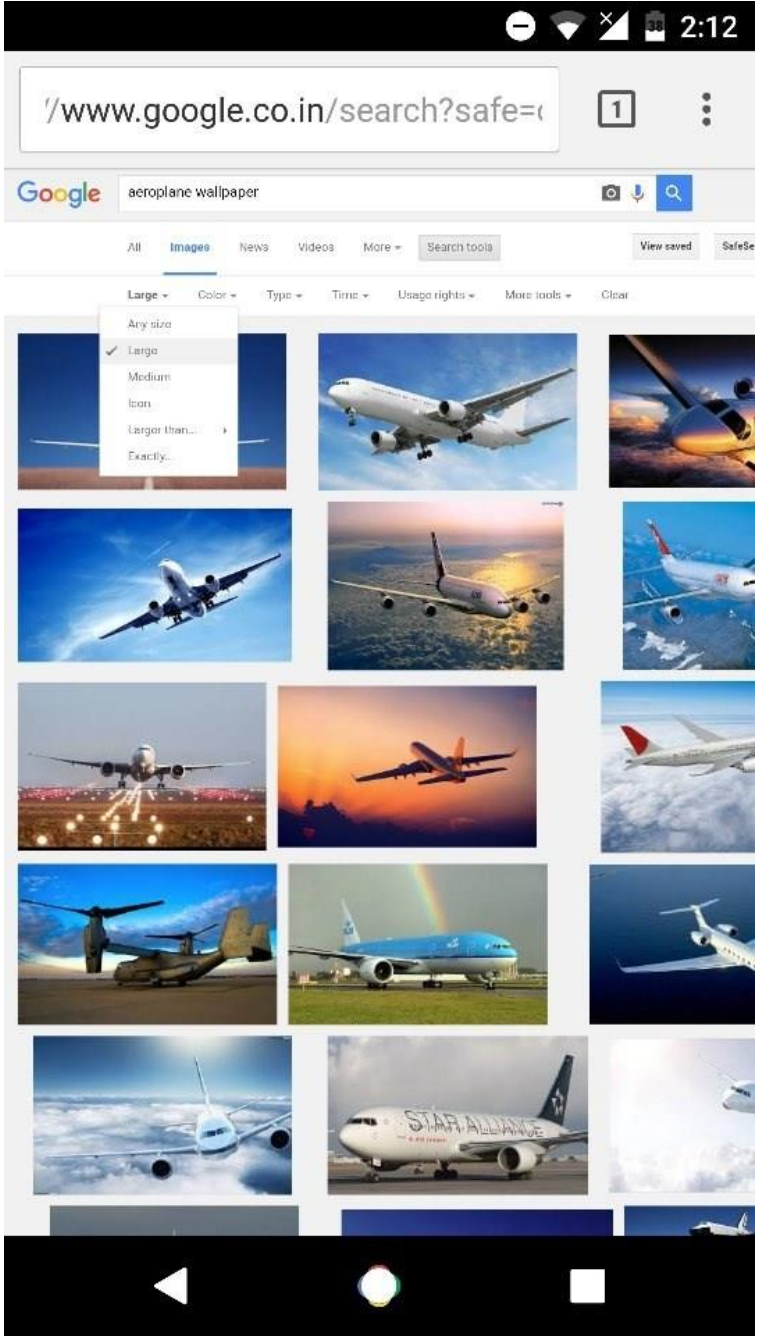

• Now click on search tools. A new tab with options such as size, color etc should pop up. We have to have a specific resolution in mind because we have to blow up the photo to FILL the frame on POWERPOINT. Please click on the 'Larger Than' option. Select LARGER THAN 2mp

And that's it, all the images now should be of high resolution. I recommend you try other options in search tools too, they're all very useful.

For saving the images you can follow the usual procedure. Try clicking on the image, then (right click) and choose open image in new tab. This should give you a good idea of how big the image is. Right click again and save the image and the appropriate folder.